#### Arpro Solutions LLC, Arpro Solutions SA, N & R Group DEVELOPMENT DIVISION

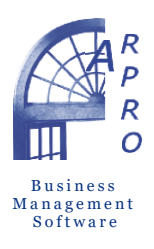

Europe area (Italy) Via Bafile, Jesolo, Venezia 30016 Via Cividina s.n., Udine 33100 Phone: +39 0421 170 6520 Skype: arpro-solutions

arpro.it commerciale@arpro.it software@arpro-solutions.com

North America area (USA) 692 Seabrook Court Altamonte Springs, Florida 32714 Phone: (407) 534-4994 Toll free: +39 (0421) 170-6520

arpro-solutions.com sales@arpro-solutions.com info@arpro-solutions.com

Latin America area Marina Mile, 169 Suite 1 Asunción, Pagaguay 11099 Phone: + 595 21 493 918 Skype: arprosa-solutions

simpleaccountingprogram.com

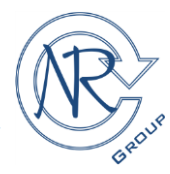

sales2@arpro-solutions.com tecnico@arpro.it

# **@/Arpro Solutions Network Installation**

#### **Quick Tips for Network Install**

Use the following tips to help you install @/Arpro® on a network:

- always install @/Arpro® FIRST on the computer that will store @/Arpro® company data files (that is, the server). These are the files that record your @/Arpro® transactions and records;
- after installing on the server, install @/Arpro® on each connected client. Each computer that will have @/Arpro® operating on it must have @/Arpro® installed on it;
- the installation kit to use for client computers is different from that the server computer;
- the server computer must not use external disk drives, set up as a mapped location to the server;
- each computer on the network (including the server) must have an updated antivirus program and has to be connected to at least one printing device (local or remote).

#### **Quick Tips for Upgraders**

If you are upgrading from an earlier release of @/Arpro®, you have to keep in mind these notes:

- keep @/Arpro updated to the latest release available in order to receive technical assistance (if purchased and still active);
- if you choose to install over the old release, your @/Arpro® company data will NOT be overwritten;
- upgrading to a new release must be done on all computers on the network (including the server).

# **Which Setup Do I Choose?**

#### I. **@/Arpro**® **Standalone platform**

Use these instructions if you will install @/Arpro® on only one computer and the company data will reside on that computer and be accessed only from that one computer. The standalone installation is the only one provided if you want to try the Trial version.

#### II. **@/Arpro**® **Network platform**

Use these instructions if more than one computer will be networked so that multiple users may access your @/Arpro® company data at once.

#### Arpro Solutions LLC, Arpro Solutions SA, N & R Group DEVELOPMENT DIVISION

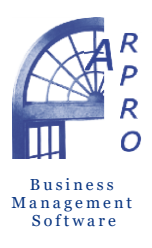

Europe area (Italy) Via Bafile, Jesolo, Venezia 30016 Via Cividina s.n., Udine 33100 Phone: +39 0421 170 6520 Skype: arpro-solutions

arpro.it commerciale@arpro.it software@arpro-solutions.com

North America area (USA) 692 Seabrook Court Altamonte Springs, Florida 32714 Phone: (407) 534-4994 Toll free: +39 (0421) 170-6520

arpro-solutions.com sales@arpro-solutions.com info@arpro-solutions.com

Latin America area Marina Mile, 169 Suite 1 Asunción, Pagaguay 11099 Phone: + 595 21 493 918 Skype: arprosa-solutions

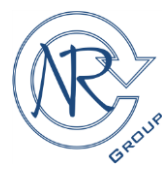

simpleaccountingprogram.com sales2@arpro-solutions.com tecnico@arpro.it

#### **I. Installing @/Arpro on a Standalone platform**

This section is for users who are installing @/Arpro on only one computer and that computer will hold both the @/Arpro program files and the @/Arpro company data files.

Reference website: [https://arpro-solutions.com/installation\\_area\\_standalone/](https://arpro-solutions.com/installation_area_standalone/)

The installation is divided into several steps:

#### **1. Check the server computer prerequisites**

#### 2. **Installation of Microsoft SQL Server**

The installation of the program requires qualified personnel but thanks to the collaboration of our partners and our technical support, it is possible to easily complete the procedure. For Trial versions, having 10 free inquiries available for the first 30 days (after the first inquiry), you can take advantage of our assistance service at no cost. If the installation is carried out by our staff, by appointment, in this case the service will be reduced to 6 free inquiries.

# 3. **Microsoft SQL Server configuration**

After completing the installation phase of the program, you need to configure the network options and the installed firewall. Please consult the relevant documentation linked to the website for the details.

# 4. **@/Arpro ver. 5.X (patch Y) installation**

You need to know if you are using 32 or 64-bit Windows operating system to select the corresponding @/Arpro installation kit. During the installation of @/Arpro we recommend keeping the settings at the default value. The choice of the installation folder must be kept in the root of the unit chosen for the installation (e.g. C:\ArproW).

# **5. @/Arpro configuration**

After installing @/Arpro, configuration is necessary. Please consult the relevant documentation linked to the website for the details.

# 6. **Program Activation**

This is the last phase and is only necessary if you have purchased @/Arpro. In the case of the Trial version, without purchase and activation, @/Arpro enables a "limited data entry" mode but activates all the functions that permit you to gain confidence with the program.

#### Arpro Solutions LLC, Arpro Solutions SA, N & R Group DEVELOPMENT DIVISION

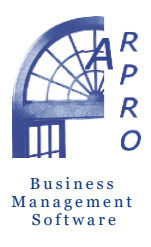

Europe area (Italy) Via Bafile, Jesolo, Venezia 30016 Via Cividina s.n., Udine 33100 Phone: +39 0421 170 6520 Skype: arpro-solutions

arpro.it commerciale@arpro.it software@arpro-solutions.com

North America area (USA) 692 Seabrook Court Altamonte Springs, Florida 32714 Phone: (407) 534-4994 Toll free: +39 (0421) 170-6520

arpro-solutions.com sales@arpro-solutions.com info@arpro-solutions.com

Latin America area Marina Mile, 169 Suite 1 Asunción, Pagaguay 11099 Phone: + 595 21 493 918 Skype: arprosa-solutions

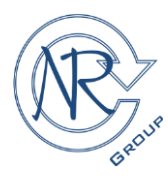

simpleaccountingprogram.com sales2@arpro-solutions.com tecnico@arpro.it

#### **II. Installing @/Arpro on a Network platform**

Use these instructions if more than one computer will be networked so that multiple users may access your @/Arpro company data at once.

You must first install on the server computer (**I. Installing @/Arpro on a Standalone platform**). This is where the company data files will be for everyone to access. Then, install @/Arpro on each client computer. Reference website: [https://arpro-solutions.com/installation\\_area\\_network/](https://arpro-solutions.com/installation_area_network/)

The installation is divided into several steps:

**1. @/Arpro Standalone platform installation (Server computer)**

See the previous chapter and the relevant documentation linked to the website for the details.

- 2. **Check the client computer prerequisites**
- **3. @/Arpro ver. 5.X (patch Y) installation (Client computers)**

You need to know if you are using 32 or 64-bit Windows operating system to select the corresponding @/Arpro installation kit. During the installation of @/Arpro we recommend keeping the settings at the default value. The choice of the installation folder must be kept in the root of the unit chosen for the installation (e.g. C:\ArproW).

**4. @/Arpro configuration**

After installing @/Arpro it is necessary to configure it.

Please consult the relevant documentation linked to the website for the details.

# **Mapping a Drive to the Server Computer**

In a network environment it is necessary to map a drive to the server computer to allow the client computers to connect on there. On the server side, you will then have to map and share the "\ArproW\Condivisa" folder containing configuration files and documentation in general.

In the server computer the "\ArproW\Ditte", "\ArproW\Altro" folders containing all the databases and therefore the company data is managed and maintained directly protected by Microsoft SQL Server. You don't have to share these folders.

Please consult the relevant documentation linked to the website for the details for mapping a drive.

*All trademarks are subject to the law on copyright and private property of the manufacturing companies. This document considers only the main aspects of the installation and configuration of the programs and may change with the release of new version of programs in the future. This document may be changed at any time without prior notice.*

2019 Arpro Solutions, LLC, All rights reserved. Rev. December 2019